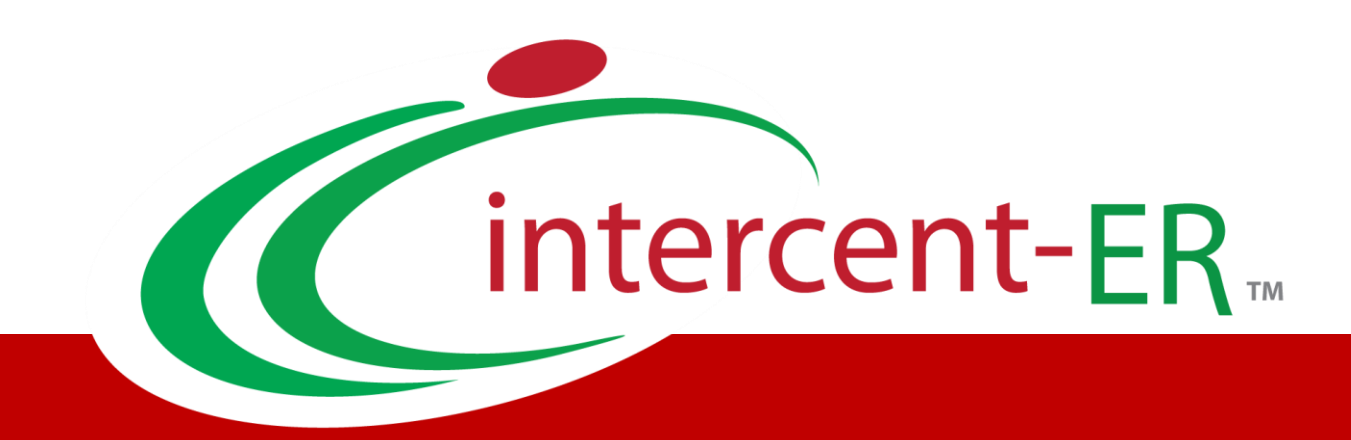

# SATER - Sistema Acquisti Telematici dell'Emilia-Romagna: manuali per le Pubbliche Amministrazioni

**Approfondimento calcolo anomalia**

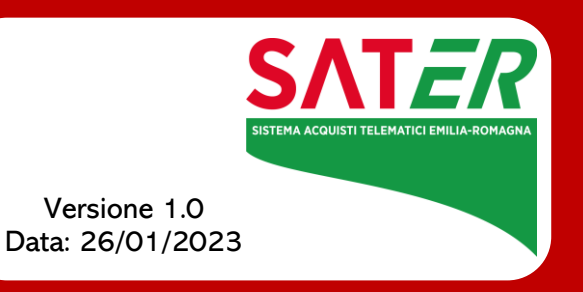

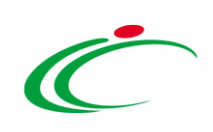

# Sommario

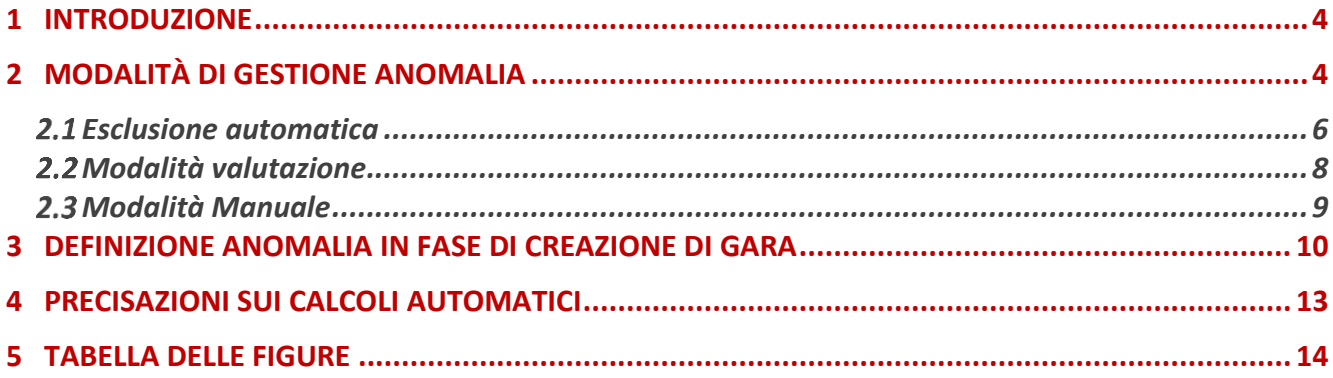

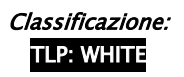

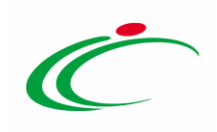

#### 1 INTRODUZIONE

<span id="page-2-0"></span>Al fine dell'adeguamento alle nuove disposizioni normative, sul Sistema Acquisti Telematici dell'Emilia-Romagna (SATER) sono state implementati gli algoritmi di calcolo dell'anomalia disciplinati dal nuovo Codice dei Contratti D.lgs.36/2023. L'efficacia del nuovo comportamento decorre dal 01 Luglio 2023, sono quindi soggetti alla nuova operatività tutti i Bandi e gli Avvisi pubblicati a partire da tale data.

Sono riportati di seguito gli algoritmi e i calcoli che il SATER utilizza per il calcolo della soglia di anomalia, distinti per criterio di aggiudicazione:

- Prezzo più basso
- Offerta economicamente più vantaggiosa.

Vengono dunque descritte di seguito:

- Modalità di gestione del calcolo della soglia di anomalia;
- Definizione delle modalità e dei criteri in fase di configurazione gara;
- Precisazioni sui calcoli automatici effettuati dalla piattaforma

Per maggiori informazioni in merito ai passaggi da seguire in fase di aggiudicazione, consultare il manuale "Procedura di Aggiudicazione".

#### <span id="page-2-1"></span>2 MODALITÀ DI GESTIONE ANOMALIA

Ai sensi del D.Lgs. 36/2023 ed in particolare del combinato disposto dagli artt. 54 e 110, nonché dall'Allegato II.2 al Codice, la piattaforma gestirà il calcolo della soglia dianomalia in maniera differente, a seconda dei parametri configurati in gara per:

- Criterio di aggiudicazione
- Sopra/sotto soglia
- Ambito

In particolare,

1) per le gare sottosoglia al PPB nell'ambito dei Lavori Pubblici o dei Servizi, qualora si attivi il calcolo dell'anomalia, la piattaforma eseguirà obbligatoriamente l'esclusione automatica delle offerte risultanti anomale (sconti superiori alla soglia di anomalia individuata).

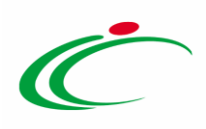

Saranno a disposizione degli utenti i seguenti metodi di calcolo previsti dall'Allegato II.2: Metodo A; Metodo B; Metodo C.

Il metodo potrà essere scelto in fase di configurazione della gara o, se non definito in questa fase, potrà essere sorteggiato prima dell'apertura delle buste amministrative. Si segnala che il Metodo C prevede l'inserimento di uno sconto di riferimento già in fase di configurazione della gara, pertanto tale metodo non sarà disponibile nel caso di sorteggio ex post.

2) Per le altre tipologie di gara (sopra soglia, OEPV, oppure sottosoglia PPB in ambito forniture), qualora si attivi il calcolo dell'anomalia, non sarà disponibile l'esclusione automatica (in quanto non prevista dal codice per queste tipologie di gara) everrà lasciata al compilatore la scelta tra una valutazione manuale della soglia o una valutazione automatica fatta dalla piattaforma ma senza automatismi nell'esclusioni delle offerte anomale.

Il metodo utilizzato dalla piattaforma (in assenza di espressa previsione normativa) per questi casi sarà:

- Metodo A per le gare al PPB
- Metodo dei 4/5 per le gare OEPV

Riepilogando, dunque, la piattaforma opera nel seguente modo (il titolo di ciascuna colobba corrisponde al campo relativo in piattaforma e i valori contenuti nelle righe si rifericono ai valori selezionabili per ogni campo)

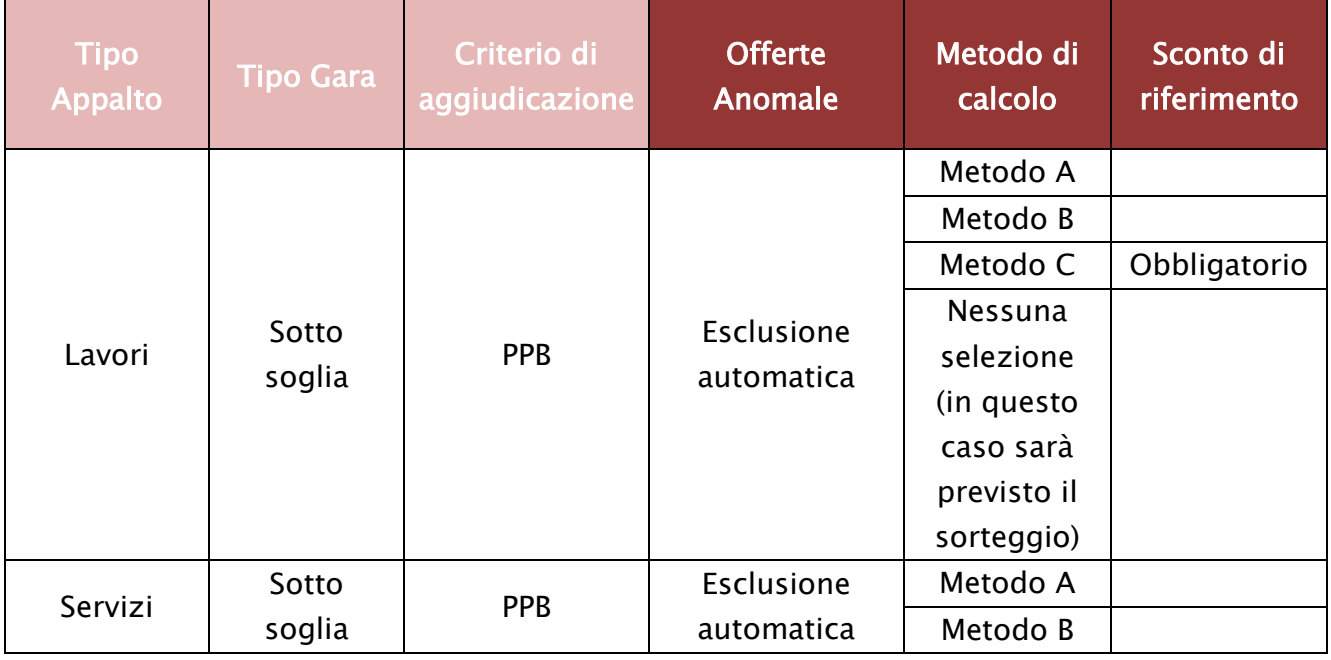

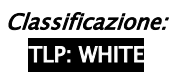

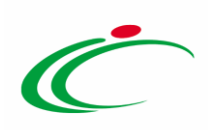

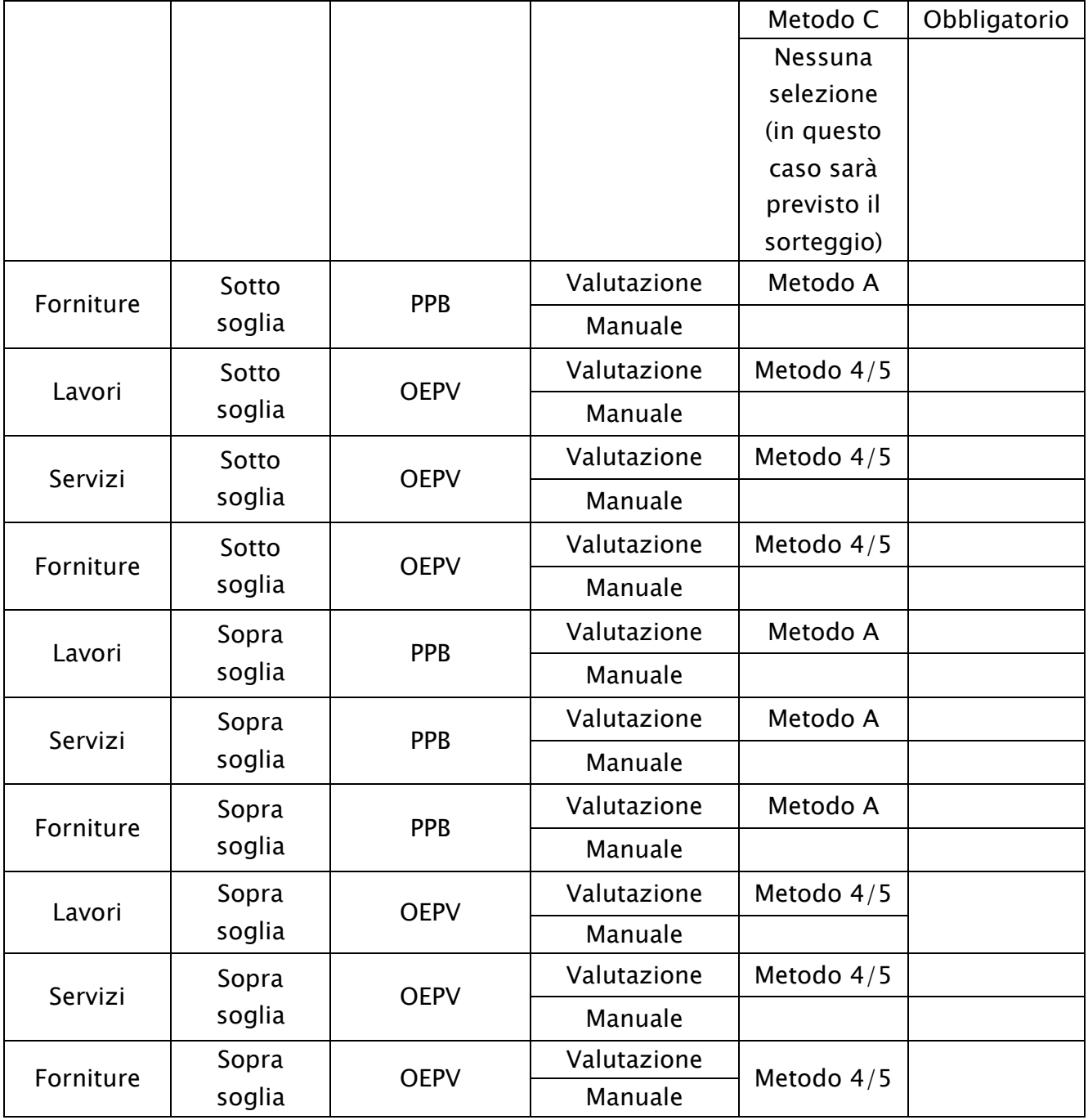

Si precisa che per tutte le tipologie di gare, resta sempre a disposizione l'opzione di non prevedere alcun calcolo dell'anomalia.

<span id="page-4-0"></span>2.1 *Esclusione automatica* 

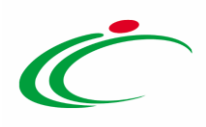

Solo per le gare che prevedono l'Esclusione automatica, la piattaforma provvederà ad assegnare lo Stato Offerta: Anomalo a tutte le offerte che presentano ribassi superiori alla soglia di anomalia, calcolata secondo il metodo definito (Metodo A, B o C).

Nella parte alta della pagina è comunque possibile – nella sezione Estremi del Lotto – verificare i calcoli intermedi effettuati (Somma dei ribassi, media dei ribassi, media degli scarti ecc.) attraverso i quali è stata identificata la soglia di anomalia.

La soglia viene mostrata nell'apposita maschera, ed inoltre, nella tabella riepilogativa delle offerte, sono individuati i ribassi rientranti nelle ali e lo scarto aritmetico di ciascuna offerta.

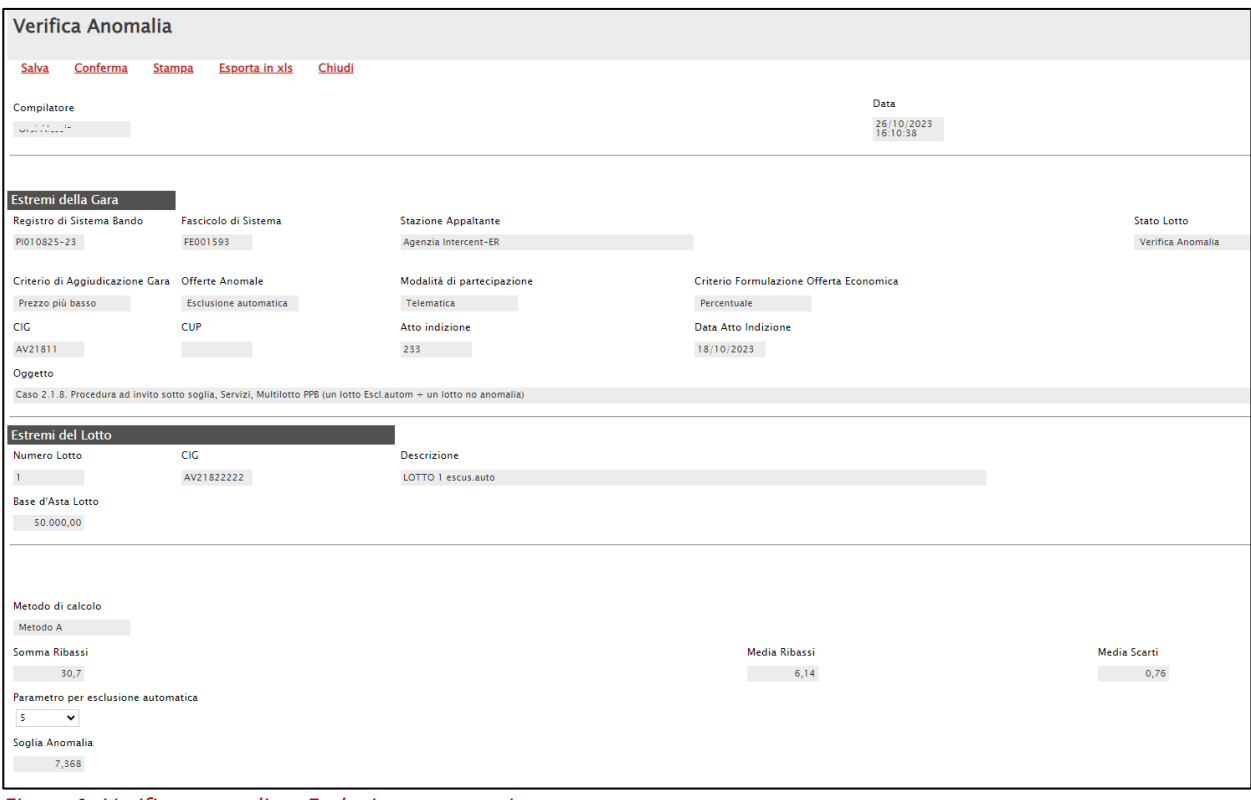

<span id="page-5-0"></span>Figura 1: Verifica anomalia - Esclusione automatica

Alla Commissione che opera in piattaforma non verrà data alcuna possibilità di modificare lo stato per le offerte risultate anomale in quanto presentano ribassi superiori alla soglia di anomalia che saranno automaticamente escluse. Sarà invece consentito assegnare manualmente lo Stato Offerta di Anomalo o di Verifica superata ad altre offerte che non sono state escluse automaticamente.

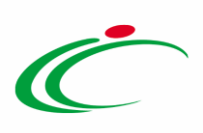

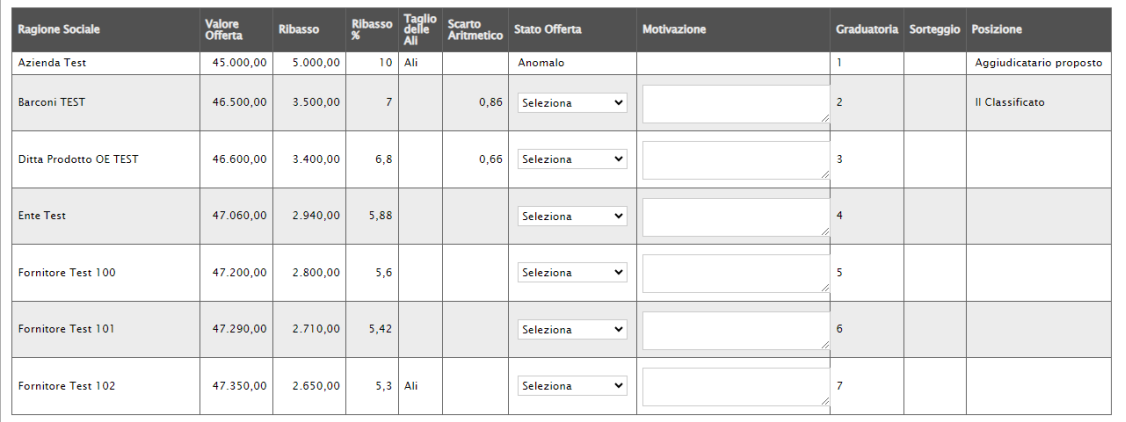

#### <span id="page-6-1"></span>Figura 2: Esclusione automatica (2)

L'aggiunta manuale di ulteriori offerte anomale comporta l'automatica esclusione dei fornitori che hanno presentato l'offerta identificata come anomala.

#### <span id="page-6-0"></span>2.2 Modalità valutazione

Per le ipotesi che prevedono l'opzione della Valutazione, qualora sia stata selezionata tale opzione, la piattaforma effettuerà il calcolo secondo il metodo definito da piattaforma (Metodo A per gare al PPB, 4/5 per gare OEPV), segnalando Sospetta Anomalia per le offerte che presentano un ribasso pari o superiore alla soglia calcolata.

Nella parte alta della pagina è comunque possibile – nella sezione Estremi del Lotto – verificare i calcoli intermedi attraverso i quali è stata identificata la soglia di anomalia, riportata nell'apposito riquadro.

Viene comunque lasciata possibilità alla Commissione di assegnare lo Stato Offerta di Sospetta Anomalia o di Verifica Superata anche alle altre offerte sotto la soglia.

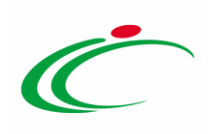

| <b>Ragione Sociale</b>  | Valore<br>Offerta | <b>Ribasso</b> | Ribasso<br>%    | Taglio<br>delle<br>Ali | <b>Scarto</b><br><b>Aritmetico</b> | <b>Stato Offerta</b>         | <b>Motivazione</b> | Graduatoria Sorteggio Posizione |                         |
|-------------------------|-------------------|----------------|-----------------|------------------------|------------------------------------|------------------------------|--------------------|---------------------------------|-------------------------|
| <b>Azienda Test</b>     | 45.000,00         | 5.000,00       | 10 <sup>°</sup> | Ali                    |                                    | Anomalo                      |                    |                                 | Aggiudicatario proposto |
| Barconi Venezia TEST    | 46.500,00         | 3.500,00       | $\overline{7}$  |                        | 0,86                               | Seleziona<br>$\checkmark$    |                    | $\overline{2}$                  | Il Classificato         |
| Ditta Prodotto OE TEST  | 46.600,00         | 3.400,00       | 6,8             |                        | 0,66                               | Seleziona<br>$\checkmark$    |                    | 3                               |                         |
| <b>Ente Peppol Test</b> | 47.060,00         | 2.940,00       | 5.88            |                        |                                    | Seleziona<br>$\checkmark$    |                    |                                 |                         |
| Fornitore Test 100      | 47.200,00         | 2.800,00       | 5,6             |                        |                                    | Seleziona<br>$\check{~}$     |                    | 5                               |                         |
| Fornitore Test 101      | 47.290,00         | 2.710,00       | 5,42            |                        |                                    | Seleziona<br>$\checkmark$    |                    | 6                               |                         |
| Fornitore Test 102      | 47.350,00         | 2.650,00       | 5,3             | Ali                    |                                    | ▿<br>Seleziona<br>Seleziona  |                    |                                 |                         |
|                         |                   |                |                 |                        |                                    | Anomalo<br>Verifica Superata | $\left( 2\right)$  |                                 |                         |

<span id="page-7-1"></span>Figura 3: Modalità valutazione

In sede di Esito Anomalia di andrà dunque a definire se le offerte con Sospetta Anomalia (a seguito di richiesta dei giustificativi) avranno superato la verifica o meno.

#### <span id="page-7-0"></span>2.3 Modalità Manuale

Per le ipotesi che prevedono l'opzione Manuale, qualora sia stata selezionata la stessa, la piattaforma non effettuerà alcun calcolo automatico sulla soglia.

Sarà dunque la Commissione, sulla base di calcoli o valutazioni fatte extra-piattaforma, ad assegnare manualmente e liberamente lo stato Stato Offerta di Sospetta Anomalia o di Verifica Superata a qualsiasi offerta.

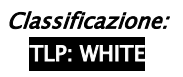

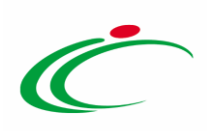

| Metodo di calcolo       |                   |                |              |                        |                      |                              |                      |                                 |                         |
|-------------------------|-------------------|----------------|--------------|------------------------|----------------------|------------------------------|----------------------|---------------------------------|-------------------------|
| Somma Ribassi           |                   |                |              |                        |                      |                              | <b>Media Ribassi</b> |                                 | <b>Media Scarti</b>     |
| Soglia Anomalia         |                   |                |              |                        |                      |                              |                      |                                 |                         |
| <b>Ragione Sociale</b>  | Valore<br>Offerta | <b>Ribasso</b> | Ribasso<br>% | Taglio<br>delle<br>Ali | Scarto<br>Aritmetico | <b>Stato Offerta</b>         | <b>Motivazione</b>   | Graduatoria Sorteggio Posizione |                         |
| Fornitore Test 161      | 90.000,00         | 30.000,00      | 25           |                        |                      | М<br>Seleziona<br>Seleziona  | 'n.                  |                                 | Aggiudicatario proposto |
| Fornitore Test 187      | 93.000,00         | 27.000,00      | 22,5         |                        |                      | Anomalo<br>Verifica Superata | $\circled{c}$        | $\overline{2}$                  | Il Classificato         |
| Fornitore Test 197      | 98.400,00         | 21.600,00      | 18           |                        |                      | Seleziona<br>$\check{ }$     |                      | 3                               |                         |
| Fornitore Test 199      | 99.000,00         | 21.000,00      | 17,5         |                        |                      | Seleziona<br>$\check{~}$     |                      |                                 |                         |
| <b>Fornitore Test 2</b> | 100.800,00        | 19.200,00      | 16           |                        |                      | Seleziona<br>$\check{~}$     |                      | -5                              |                         |
| Fornitore TEST 200      | 104.760,00        | 15.240,00      | 12,7         |                        |                      | Seleziona<br>$\check{~}$     |                      | 6                               |                         |

<span id="page-8-1"></span>Figura 4: Modalità manuale

In sede di Esito Anomalia si andrà dunque a definire se le offerte con sospetta anomalia (a seguito di richiesta dei giustificativi) avranno superato la verifica o meno, indicando direttamente lo stato Anomalo oppure Verifica Superata.

#### <span id="page-8-0"></span>3 DEFINIZIONE ANOMALIA IN FASE DI CREAZIONE DI GARA

In fase di configurazione della gara, nella sezione Testata, è stata aggiunta un'opzione all'interno del gruppo Importi: Tipo Gara.

Attraverso Tipo Gara è possibile definire se la procedura sarà sopra o sotto la soglia.

![](_page_8_Picture_89.jpeg)

<span id="page-8-2"></span>Figura 5: Tipo gara

L'indicazione del Tipo di Gara, combinato all'Ambito (Forniture, Servizi o Lavori) ed al Criterio di aggiudicazione (PPB o OEPV), comporta un diverso comportamento dei parametri presenti nel gruppo Criteri Anomalia (sempre in Testata).

![](_page_9_Picture_1.jpeg)

Come mostrato nell'immagine seguente, il default per il Calcolo Anomalia è settato sempre su NO, ovvero, se non modificato, la piattaforma non effettuerà nessun calcolo dell'anomalia, né metterà a disposizione una funzionalità dedicata alla gestione dell'anomalia.

Lasciare dunque NO se non si intende gestire in alcun modo l'anomalia tramite piattaforma.

![](_page_9_Picture_4.jpeg)

Figura 6: Scelta calcolo anomalia

<span id="page-9-0"></span>Impostando invece Calcolo Anomalia su SI, si possono aprire diversi scenari.

1) se la gara è PPB, sottosoglia, in ambito servizi o lavori, l'opzione Offerte Anomale sarà bloccata su Esclusione automatica.

Il compilatore potrà definire il Metodo di calcolo da utilizzare tra quelli disponibili (Metodo A,  $B$  o C).

![](_page_9_Picture_93.jpeg)

<span id="page-9-1"></span>Figura 7: Scelta del metodo

Solo nel caso di scelta del Metodo C, verrà richiesto obbligatoriamente di inserire anche lo Sconto di riferimento.

![](_page_9_Picture_12.jpeg)

![](_page_10_Picture_1.jpeg)

2) Nelle altre ipotesi, l'opzione Offerte Anomale prevederà la possibilità di scegliere tra Manuale o Valutazione.

![](_page_10_Picture_112.jpeg)

<span id="page-10-0"></span>Figura 8: Scelta modalità offerte anomale

Nel caso di scelta Manuale, non ci sarà da configurare nessun Metodo di calcolo, dal momento che sarà la commissione ad indicare manualmente eventuali offerte Anomale o sospette tali.

Nel caso di scelta Valutazione, a seconda del criterio di aggiudicazione, sarà necessario indicare:

- •Metodo A per le gare al PPB;
- Metodo 4/5 per le gare OEPV.

Resta inteso che, qualora la SA abbia previsto dei metodi di calcolo dell'anomalia diversi da quelli sopra elencati, si dovrà indicare la valutazione di tipo *Manuale*, oppure disattivare completamente il calcolo dell'anomalia e gestirlo extra piattaforma.

![](_page_10_Picture_113.jpeg)

<span id="page-10-1"></span>Figura 9: Altri parametri

Per le gare con criterio OEPV, nella sezione Criteri Anomalia si dovranno infine definire anche:

- Modalità di calcolo PT: definisce se il Punteggio tecnico, ai fini del calcolo dell'anomalia, debba essere considerato:
	- o Ante riparametrazione: nel calcolo dell'anomalia vengono considerati i punteggi prima della riparametrazione;

![](_page_11_Picture_1.jpeg)

- o Post riparametrazione: nel calcolo dell'anomalia vengono considerati i punteggi dopo la riparametrazione.
- Modalità di calcolo PE: definisce se il Punteggio economico, ai fini del calcolo dell'anomalia, debba essere considerato:
	- o Ante riparametrazione: nel calcolo dell'anomalia vengono considerati i punteggi prima della riparametrazione;
	- o Post riparametrazione: nel calcolo dell'anomalia vengono considerati i punteggi dopo la riparametrazione.

#### <span id="page-11-0"></span>4 PRECISAZIONI SUI CALCOLI AUTOMATICI

Al fine di condividere con le SA, e conseguentemente affinché le stesse possano rendere noti ai partecipanti, quali sono i criteri di calcolo che utilizza la piattaforma nella definizione della soglia di anomalia, si riportano le seguenti regole:

- Gli arrotondamenti, qualora fossero necessari, sono effettuati secondo la prassi consolidata che arrotonda alla cifra superiore in caso di valore  $>= 5$ , mentre alla cifra inferiore nel caso contrario;
- Tutte le informazioni che concorrono alla formazione della soglia di anomalia, prima di essere utilizzate vengono riportate ad un campo DECIMAL con 10 decimali, con il relativo arrotondamento se il dato sorgente prevede un numero di decimali superiore a 10;
- Tutte le informazioni intermedie di calcolo sono definite DECIMAL con 10 decimali;
- Tutti i calcoli che comprendono operazioni che, potenzialmente, comportano un aumento di decimali (e.g. prodotti, rapporti, elevazione a potenza, ecc...) vengono effettuati in operazioni elementari che impediscono al sistema di utilizzare campi di transito definiti diversamente da quanto specificato;
- Con riferimento all'operazione di Taglio delle ali (comune a tutti e tre i metodi), la piattaforma adotta, nel caso di ribassi di pari valore entro le ali o ai margini delle stesse, il criterio del c.d. "blocco unitario", accorpando i ribassi di uguale valore e contandoli come un'unica offerta.

![](_page_11_Picture_13.jpeg)

![](_page_12_Picture_1.jpeg)

#### **5 TABELLA DELLE FIGURE**

#### Le immagini sono puramente indicative e possono subire variazioni

<span id="page-12-0"></span>![](_page_12_Picture_21.jpeg)

![](_page_12_Picture_5.jpeg)

![](_page_13_Picture_0.jpeg)

Intercent-ER – Agenzia per lo sviluppo dei mercati telematici Call Center: numero verde 800 810 799 – [info.intercenter@regione.emilia-romagna.it](mailto:info.intercenter@regione.emilia-romagna.it)